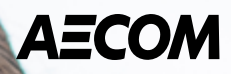

# **Aide-mémoire concernant votre congé d'invalidité**

# Type d'assurance invalidité

## **[Assurance invalidité](https://benefitsataecom.com/assurance-invalidite/?lang=fr) [de courte durée \(ICD\)](https://benefitsataecom.com/assurance-invalidite/?lang=fr)**\*

Vous avez droit à 67 % ou 75 % de votre salaire de base pendant un maximum de 17 semaines (16 semaines d'ICD et une semaine de délai d'attente). Le pourcentage des prestations d'ICD que vous recevez dépendra des choix faits lors de votre adhésion à l'assurance collective. Vous pouvez revoir votre couverture à cette adresse : **[AECOMBenefitsOnline.com](https://aecom.seb-admin.com/App/login?lang=fr-ca)**. Vous pouvez aussi communiquer avec le Centre d'assurance collective d'AECOM, au 1-833-411-5520, ouvert du lundi au vendredi, de 8 h à 20 h, heure de l'Est.

*\* Si vous êtes un employé permanent, à temps plein ou à temps partiel, qui travaille 20 heures ou plus par semaine pour l'entreprise, vous êtes admissible à l'assurance invalidité de courte durée, qui couvre les absences de plus de cinq jours consécutifs pour la même maladie ou invalidité. Il est impossible d'utiliser l'ICD pour une maladie ou un accident du travail. Vous devez signaler sans délai toute maladie ou blessure professionnelles au service de sécurité, santé et environnement.*

## **[Assurance invalidité](https://benefitsataecom.com/assurance-invalidite/?lang=fr)  [de longue durée \(ILD\)](https://benefitsataecom.com/assurance-invalidite/?lang=fr)**

Si vous êtes admissible, les prestations d'ILD sont versées dès la fin de la période d'admissibilité aux prestations d'ICD, soit après 17 semaines d'invalidité. Les prestations d'ILD vous sont versées tant et aussi longtemps que vous demeurez totalement invalide (jusqu'à l'âge de 65 ans) et sous les soins d'un médecin. Les prestations d'ILD sont versées ainsi : Vous avez droit à 70 % de la première tranche de 2 000 \$ de votre salaire mensuel avant invalidité, à 55 % de la tranche de 1 500 \$ suivante de votre salaire de base mensuel avant invalidité et à 45 % de votre salaire de base jusqu'à concurrence de 12 000 \$. Le gestionnaire de dossier qui vous sera assigné à la Sun Life vous informera davantage à l'approche de la date de transition, au besoin.

### **Soumettre une demande de règlement.**

❏ La **[déclaration du participant et la déclaration du médecin traitant](https://www.sunlife.ca/content/dam/sunlife/regional/canada/documents/gb/forms/Package-Standard-PM-STD-LTD-F_RE.pdf)** sont demandées pour les absences de plus de cinq jours ouvrables consécutifs pour la même maladie ou invalidité. Vous pouvez envoyer les deux documents au bureau de la Sun Life le plus près par télécopieur (vous trouverez le numéro dans les formulaires), au moyen de votre **[compte](https://www.sunnet.sunlife.com/signin/csi/aecom/f/home.wca)** Sun Life ou avec **[l'application](https://benefitsataecom.com/sun-life/?lang=fr)** Sun Life. Vous pouvez aussi envoyer les deux formulaires par courriel au **[SoumissionDeReglementInvaliditeGroupe@sunlife.com](mailto:SoumissionDeReglementInvaliditeGroupe%40sunlife.com?subject=)**.

- Si vous désirez recevoir vos prestations directement dans votre compte, veuillez aussi envoyer la documentation nécessaire à la Sun Life (chèque annulé), comme décrite dans la section 6 du relevé des promoteurs. Autrement, la Sun Life vous enverra un chèque par la poste, ce qui retardera le paiement. (Le service d'invalidité de la Sun Life est indépendant du service des avantages collectifs. Il ne dispose pas de vos coordonnées bancaires dans ses dossiers.)
- Voici les renseignements dont vous aurez besoin pour remplir le formulaire : **No d'employé / de membre :** Votre numéro d'identification Workday (vous le trouverez sur votre carte d'assurance santé Sun Life ou en vous rendant sur votre profil Workday, sous Écosystème > Workday (connexion au VPN) > Voir le profil (icône dans le coin supérieur droit) > Identifiant de l'employé) **Contrat :** 83975 **Groupe de facturation :** 01 **Promoteur (entreprise) :** AECOM **Personne-ressource du promoteur :** Katy Veilleux
- ❏ Vous devez aussi remplir le **[formulaire de demande d'ICD](https://myecosystem.aecom.com/_layouts/download.aspx?SourceUrl=https://myecosystem.aecom.com/ppf/forms/Forms/Short_Term_Disability_Request_Form_H3_DCS_AM_CA_004_FM4_Bilingual.pdf)** (disponible dans Écosystème) et le retourner ensuite à **[Katy Veilleux](mailto:katy.veilleux@aecom.com)** afin de vous assurer que votre congé autorisé est enregistré dans Workday et que la déclaration du promoteur (employeur) a été soumise à la Financière Sun Life pour votre demande de règlement. Veuillez communiquer avec **[Katy Veilleux](mailto:katy.veilleux%40aecom.com%0D?subject=)** si vous avez des questions au sujet du processus entourant le congé d'invalidité.

### **Conseils pour un congé d'invalidité sans tracas**

❏ Informez votre gestionnaire le plus rapidement possible lorsque vous partez pour un congé de maladie et communiquez-lui la date de votre retour au travail (ou la date estimée), dans la mesure du possible, à des fins de planification (aucune information médicale ne sera demandée).

❏ **Instructions pour les feuilles de temps :** Il y aura une semaine d'attente (cinq jours ouvrables) avant le début de vos prestations d'ICD. Durant ce temps, vous pouvez utiliser **[les congés flexibles](https://benefitsataecom.com/conges-flexibles/?lang=fr)** payés. Veuillez suivre les instructions ci-dessous.

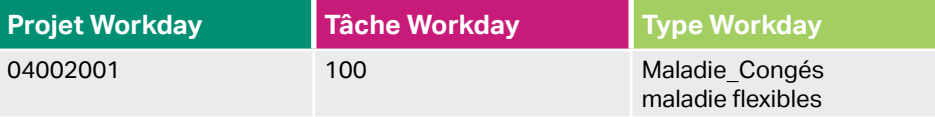

C'est la Sun Life, l'administrateur invalidité pour AECOM, qui versera les paiements d'ICD après la période d'attente de cinq jours. Il n'est pas nécessaire de remplir des feuilles de temps après les cinq premiers jours, sauf si le congé commence en milieu de semaine. Dans ce cas, vous pouvez utiliser le code de congé autorisé pour le reste de la semaine (à partir du sixième jour) : Projet : 04002001; Tâche : 60; Type : Congé autorisé (congé sans solde).

#### ❏ **Paiement des primes de prestations et des cotisations au [régime de retraite à cotisation déterminée \(RRCD](https://benefitsataecom.com/regime-de-retraite-a-cotisation-determinee-rrcd/?lang=fr)) pendant le congé :**

- Le Centre d'assurance collective d'AECOM vous enverra par la poste, dans un délai de 10 à 15 jours suivant le début de votre congé, une lettre vous demandant vos coordonnées bancaires aux fins du paiement de vos primes d'assurance collective et de vos cotisations au régime de retraite à cotisation déterminée (RRCD) durant votre congé (ces paiements ne peuvent pas être déduits de votre salaire pendant votre congé). Veuillez suivre les instructions indiquées dans la lettre afin d'éviter toute interruption de vos prestations pendant votre congé. Vous devrez ajouter un pourcentage pour le RRCD si vous souhaitez continuer à cotiser pendant votre congé.
- Si vous souhaitez verser des cotisations au **[régime enregistré d'épargne-retraite \(REER\) collectif](https://benefitsataecom.com/regime-enregistre-depargne-retraite-collectif-reer/?lang=fr)** ou à votre **compte [d'épargne libre d'impôt \(CELI\)](https://benefitsataecom.com/compte-depargne-libre-dimpot-celi/?lang=fr)**, veuillez communiquer directement avec la Sun Life pour verser un montant ponctuel.
- Si vous avez des questions au sujet du versement des primes lors de votre congé, veuillez communiquer avec le Centre d'assurance collective, au 1-833-411-5520.

### **Aide-mémoire concernant votre congé d'ICD**

#### **Tâches à faire**

- ❏ Envoyer **[la déclaration du participant et la déclaration du médecin traitant](https://www.sunlife.ca/content/dam/sunlife/regional/canada/documents/gb/forms/Package-Standard-PM-STD-LTD-F_RE.pdf)** à la Sun Life. Si vous désirez recevoir vos prestations directement dans votre compte, veuillez aussi envoyer la documentation nécessaire à la Sun Life (chèque annulé), comme décrite dans la section 6 du relevé des promoteurs.
	- Le processus d'évaluation des demandes de règlement de la Financière Sun Life prend habituellement cinq jours ouvrables, après la réception de tous les formulaires. La Sun Life informera le participant (vous) et le service des avantages sociaux d'AECOM sur le statut de la demande lorsqu'une décision sera prise.
- ❏ Envoyer le **[formulaire de demande d'ICD](https://myecosystem.aecom.com/_layouts/download.aspx?SourceUrl=https://myecosystem.aecom.com/ppf/forms/Forms/Short_Term_Disability_Request_Form_H3_DCS_AM_CA_004_FM4_Bilingual.pdf)** rempli (disponible dans Écosystème) à **[Katy Veilleux](mailto:katy.veilleux@aecom.com)**.
	- Lorsque le service des avantages sociaux (personne-ressource du promoteur) reçoit le formulaire de demande d'ICD, il entrera les dates de congé **provisoires** dans Workday (la date de début sera après la période d'attente de cinq jours) et enverra la déclaration du promoteur (employeur) dûment remplie à la Financière Sun Life.

❏ Remplir une feuille de temps pour la première semaine du congé (selon les instructions indiquées ci-dessus).

- ❏ Recevoir les prestations d'ICD chaque semaine. Les prestations peuvent être versées par chèque ou par dépôt direct sur votre compte bancaire.
- ❏ Recevoir la lettre de préautorisation pour les prélèvements automatiques du Centre d'assurance collective d'AECOM. Les retenues sont effectuées toutes les deux semaines, conformément au calendrier de paie.

<sup>❏</sup> Essayez de complètement décrocher de vos tâches relatives à votre travail durant votre absence, particulièrement si le médecin vous le recommande.

### **À votre retour au travail**

❏ **S'il y a lieu (retour progressif / tâches modifiées) :** Votre médecin pourrait vous prescrire un retour progressif au travail ou un retour à des tâches modifiées pour vous aider à vous adapter. Cela doit être approuvé par la Sun Life. La Sun Life pourrait collaborer avec votre médecin. Après l'approbation de la Sun Life, l'équipe de l'assurance collective travaillera avec votre gestionnaire afin de vérifier s'il peut s'adapter à votre retour et le coordonner.

Lors d'un retour progressif au travail, remplissez vos feuilles de temps comme vous le feriez normalement pour les heures travaillées. Pour les heures non travaillées, utilisez le code de congé sans solde autorisé (Projet : 04002001; Tâche : 60; Type : Congé autorisé) pour que le nombre total d'heures soit égal ou supérieur au nombre d'heures habituellement prévues chaque semaine.

Lors d'un retour progressif au travail, la Sun Life demandera à l'équipe de l'assurance collective d'indiquer les revenus à temps partiel (heures travaillées), qui seront calculés sur un rapport de feuilles de temps. La Sun Life continuera à verser des prestations d'invalidité pour les heures non travaillées.

❏**Confirmation du retour au travail :** Veuillez fournir le certificat médical approprié pour votre retour à la Sun Life et confirmer la date de votre retour en envoyant un courriel à **[Katy Veilleux](mailto:katy.veilleux@aecom.com)** pour que votre profil Workday soit réactivé.

❏ **Réadhésion à l'assurance collective :** Durant les deux semaines suivant la date de votre retour au travail, vous recevrez un courriel du Centre d'assurance collective d'AECOM vous donnant la possibilité d'apporter des modifications à vos choix en matière d'assurance collective sur **[AECOMBenefitsOnline.com](https://aecom.seb-admin.com/App/login?lang=fr-ca)**. Toute modification entrera en vigueur à la date de reprise du travail. Si aucune mesure n'est prise, la couverture sera rétablie selon les choix effectués avant le congé. Vos cotisations de retraite et d'épargne seront rétablies selon les montants en vigueur avant votre départ (communiquez avec le service de la paie en cas de problème). Vous pourrez aussi souscrire à d'autres avantages, tels que le **[régime d'achat d'actions des](https://benefitsataecom.com/regime-dachat-dactions-des-employes-raae/?lang=fr)  [employés \(RAAE\)](https://benefitsataecom.com/regime-dachat-dactions-des-employes-raae/?lang=fr)**. Le RAAE n'est pas automatiquement rétabli.

# RESSOURCES

L'information la plus récente sur l'assurance collective se trouve ici au **[benefitsatAECOM.com](https://benefitsataecom.com/?lang=fr)**. Vous y trouverez aussi une page consacrée aux ressources de **[mieux-être](https://benefitsataecom.com/je-veux-me-sentir-bien/?lang=fr)**.

**[Programme d'aide aux employés \(PAE\) de GuidanceResources](https://benefitsataecom.com/programme-daide-aux-employes-pae-de-guidanceresources/?lang=fr)** : Grâce au PAE, vous et les membres de votre ménage bénéficiez d'un service de consultation confidentiel pour vous aider à gérer des situations telles que des problèmes conjugaux, des défis professionnels, l'alcoolisme, la toxicomanie, ou des problèmes généraux liés au stress ou à la dépression. Chaque membre de la famille a droit à cinq consultations gratuites par année.

**[Congés flexibles](https://benefitsataecom.com/conges-flexibles/?lang=fr)** : Vous ne pouvez pas utiliser les congés flexibles pour des absences qui sont admissibles à l'ICD ou à l'ILD de l'entreprise. Vous pouvez par contre utiliser cinq jours de congé flexible pour couvrir la période d'attente de l'ICD.